## Manuale d'uso del sistema

## "Contributo per il funzionamento dell'Autorità"

Settore idrico – Contributo 2012 (Ricavi anno 2011)

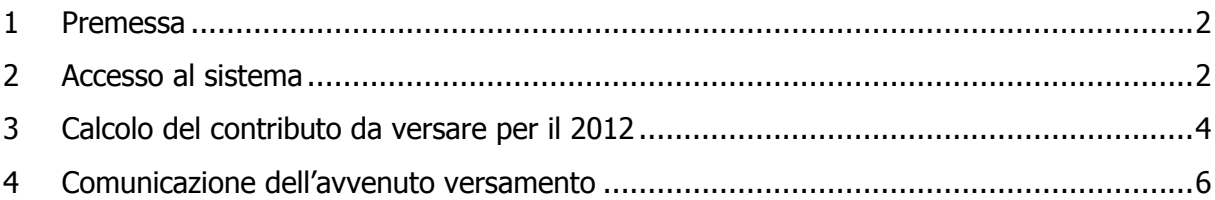

#### 1 Premessa

Il sistema informativo "Contributo per il funzionamento dell'Autorità" permette di determinare il contributo dovuto ai sensi di legge da parte dei soggetti regolati e di comunicarne in tempo reale l'avvenuto versamento, come previsto dalla deliberazione del 3 maggio 2012, n. 177/2012/A.

Tale sistema è stato creato con l'obiettivo di garantire il corretto calcolo dell'importo dovuto evitando errori o duplicazioni di versamento da parte dei soggetti regolati e per semplificare l'attività di controllo e di verifica dei pagamenti da parte dell'Autorità. Le schede risultano di agevole compilazione e permettono, tra l'altro, di comunicare i motivi della non assoggettabilità.

La compilazione dei dati di contribuzione, al pari di quelli di accreditamento dei soggetti regolati, sono riservati al rappresentante legale della società.

Per eventuali informazioni relative all'entità, al calcolo e alle modalità di versamento del contributo è possibile inviare una mail all'indirizzo: contributoaeeg@autorita.energia.it

Per eventuali informazioni e supporto di tipo tecnico sull'accesso al sistema è possibile contattare il numero verde 800.707.337 (dall'estero 080-3495969 ), attivo dal lunedì al venerdì dalle 9.00 alle 13.00 e dalle 14.00 alle 18.00. In alternativa è disponibile l'indirizzo di posta elettronica: infoanagrafica@autorita.energia.it

Nelle mail è sempre necessario indicare ragione sociale e PIVA del soggetto per il quale si sta inviando la richiesta e un recapito telefonico del referente.

### 2 Accesso al sistema

Per accedere al sistema di contribuzione è indispensabile che il rappresentante legale e la società per la quale si intende fornire i dati di contribuzione siano già accreditati presso l'Anagrafica Operatori (http://www.autorita.energia.it/it/anagrafica.htm).

Gli operatori che svolgono unicamente attività nel settore dei servizi idrici (senza cioè svolgere attività nei settori dell'energia elettrica e/o del gas) possono accedere al sistema attraverso il Nome Utente e la Password (credenziali). Si ricorda che il Nome Utente, che corrisponde al codice fiscale del rappresentante legale, insieme alla Password sono quelli che gli sono stati rilasciati al termine del primo accreditamento.

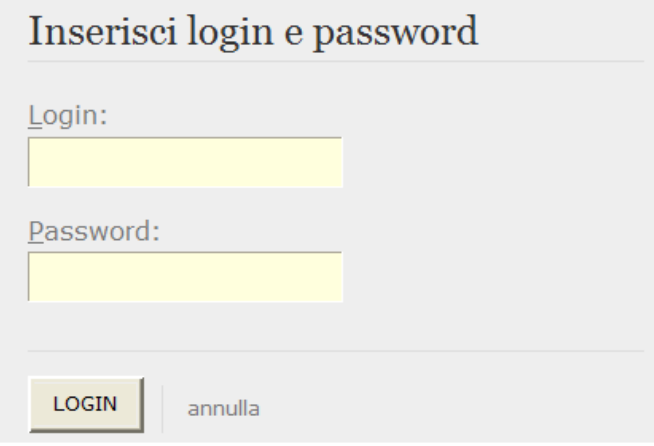

Figura 1 – Imputazione di Nome Utente e Password

Gli operatori che svolgono congiuntamente attività nel settore dei servizi idrici e in quello dell'energia elettrica e/o del gas naturale possono accedere con credenziali solo se sono operatori "marginali" (per le attività relative ai settori dell'energia elettrica e/o del gas), altrimenti devono utilizzare il certificato digitale.

Successivamente all'autenticazione (attraverso credenziali o smartcard) il sistema propone al rappresentante legale una schermata in cui deve scegliere il soggetto per il quale intende fornire i dati per il calcolo del contributo; se il rappresentante legale rappresenta solo un soggetto il sistema, ovviamente, presenterà solo tale soggetto.

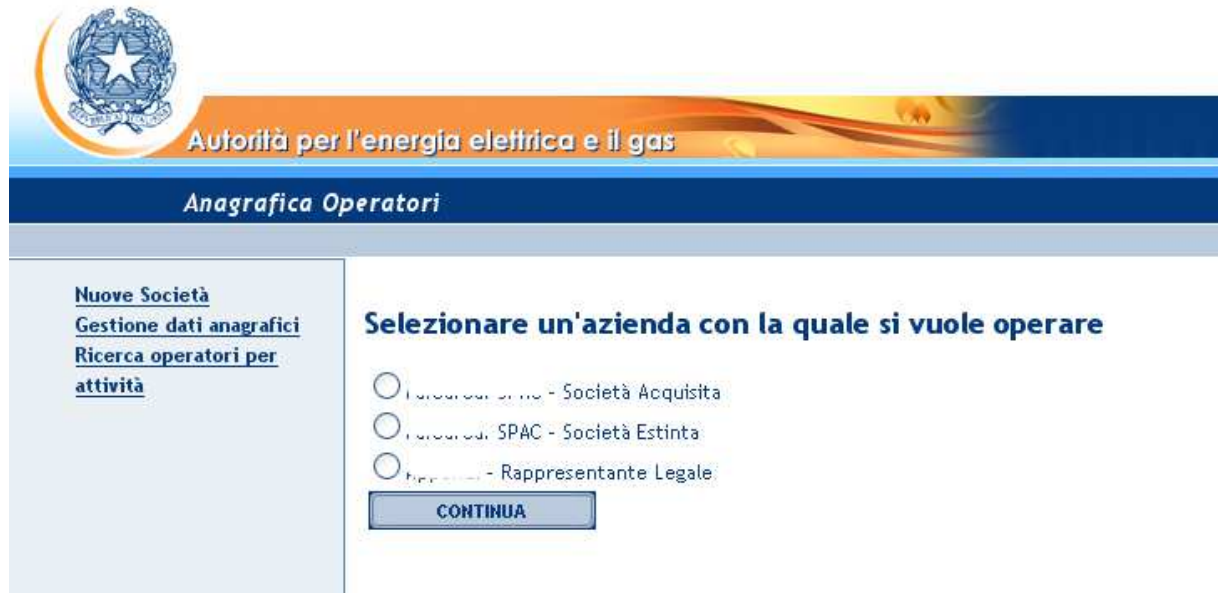

**Figura 2 – Scelta della società per la quale imputare i dati** 

Questa scelta verrà mantenuta per l'intera sessione di lavoro. Se il rappresentante legale intende operare con una diversa ragione sociale, dovrà premere il pulsante "Logout", presente in alto a sinistra nelle schermate successive, con il quale tornerà nella pagina di selezione delle società.

Nella schermata successiva il rappresentante legale troverà un pulsante per l'accesso alla raccolta per l'anno corrente.

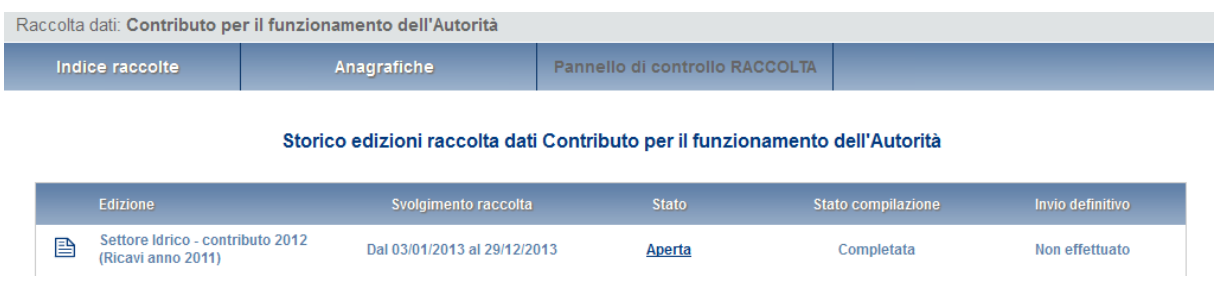

#### **Figura 3 –Accesso al Contributo per il funzionamento**

### 3 Calcolo del contributo da versare per il 2012

La maschera che consente di calcolare in modo automatico l'importo dovuto in funzione dei ricavi conseguiti nei settori dei servizi idrici nell'anno fiscale 2011 è riprodotta nella Figura 4.

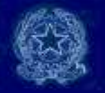

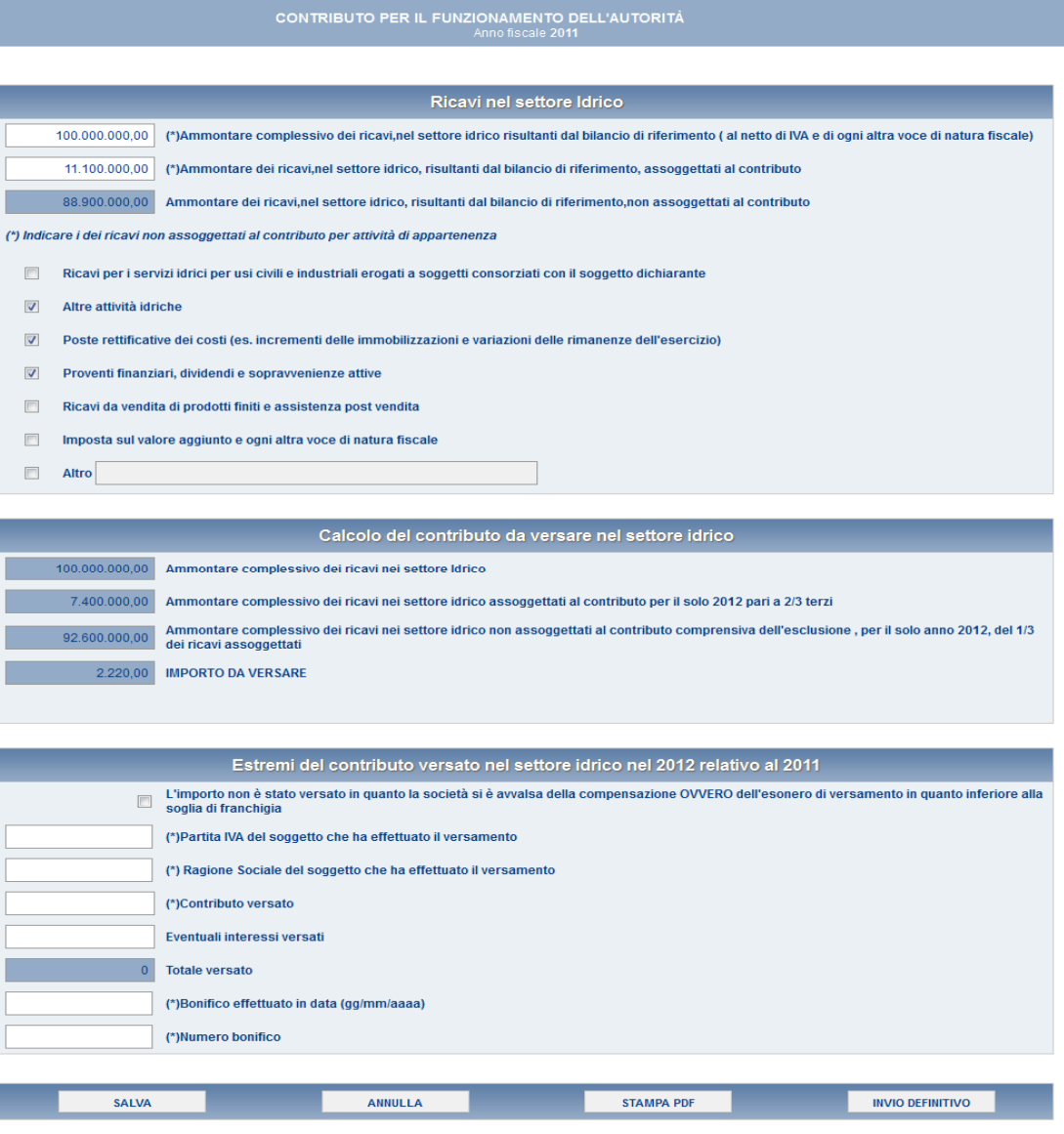

#### **Figura 4 – Contributo da versare per il 2012: calcolo dell'importo dovuto**

In questa schermata è possibile operare effettuando salvataggi parziali dei dati inseriti, utilizzando il pulsante "Salva".

Al momento del salvataggio il sistema notifica eventuali situazioni di anomalia, ad esempio nel caso in cui uno dei due valori relativi ai ricavi assoggettati al contributo sia maggiore del corrispondente ammontare complessivo dei ricavi, oppure se risultano dei campi obbligatori non compilati.

È obbligatorio esplicitare i motivi della non assoggettabilità dei ricavi indicati.

Una volta calcolato il contributo dovuto, occorre salvare e inviare i dati al sistema, utilizzando il pulsante "Invio definitivo".

**Se il contributo risulta pari o inferiore a 100,00 (cento) euro, il versamento non è dovuto, ma è comunque necessario effettuare il salvataggio e l'invio dei dati, come messo in evidenza dal sistema stesso.** 

### 4 Comunicazione dell'avvenuto versamento

Per rendere definitivi i valori inseriti è necessario utilizzare il pulsante "Invio definitivo"; all'atto del salvataggio il sistema controlla la coerenza dei dati ed eventualmente segnala errori.

L'operazione di salvataggio e invio dei dati inibisce la possibilità di effettuare successive modifiche al contenuto della maschera.

A invio definitivo avvenuto, il sistema invia una mail al rappresentante legale, con in allegato il pdf della ricevuta dell'invio definitivo effettuato e dei dati forniti (si veda Figura 5).

**Attenzione: la presenza di tale ricevuta in formato pdf sostituisce l'obbligo di invio in formato cartaceo. La ricevuta NON deve quindi essere spedita agli Uffici dell'Autorità, neanche nel caso di utenti che accedono con Nome utente e Password.**

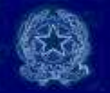

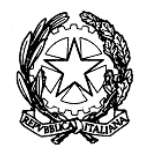

### Autorità per l'energia elettrica e il gas

RICEVUTA DI INVIO TELEMATICO DI DATI

posta elettronica con cui questa ricevuta viene inviata:

Contributi.pdf

L'operazione è stata registrata con il numero progressivo:

#### $2009 - 198$

Nel rispetto di quanto previsto dall'articolo 65, comma 1, del decreto legislativo 7 marzo 2005, n. 82, l'invio telematico dei dati è stato effettuato da  $i$  l'unio moroni, Cod.Fiscale (m. compressione del dati è stato qualità di Rappresentante legale di  $\sim 10^{11}$  km  $^{-2}$  . The extension المسامين المستشارين

Questo documento è stato prodotto automaticamente il 31/08/2009 -19:05:31.

#### **Figura 5 – Ricevuta in formato pdf dell'avvenuto invio definitivo**

Il bottone "Stampa PDF" permette di ottenere in ogni momento un documento con dati conformi all'ultimo salvataggio delle maschere (si veda Figura 6).

|                                     | Autorità per l'energia elettrica e il gas                                                                                                    |  |
|-------------------------------------|----------------------------------------------------------------------------------------------------|--|
|                                     |                                                                                                    |  |
| Operatore                           | Ragione sociale: Ognuno sta sul cuor della terra trafitto da un raggio                                                                                                    |  |
|                                     | Partita fuar di sole di ente poema Epica<br>olta Dati: Contributo per il funzionamento dell'Autorità                                                                           |  |
|                                     | Data download: 16/04/2013 - 10:24:59                                                                                                    |  |
|                                     |                                                                                                    |  |
|                                     | Stato compilazione raccolta: TOTALMENTE COMPILATA                                                                                                    |  |
|                                     | Invio definitivo NON effettuato                                                                                                    |  |
|                                     | Titolo: CONTRIBUTO PER IL FUNZIONAMENTO DELL'AUTORITÀ                                                                                                    |  |
|                                     | <b>Anno Fiscale 2011</b>                                                                                                    |  |
|                                     | Ricavi nel settore idrico                                                                                                    |  |
| 100.000.000.00                      | (")Ammontare complessivo dei ricavi, nel settore idrico,risultanti dal bilancio di riferimento (al netto di IVA e di<br>ogni altra voce di natura fiscale)                     |  |
| 100.000.00                          | (*)Ammontare complessivo dei ricavi, nel settore idrico, risultanti dal bilancio di riferimento, assoggettati al<br>contributo                                                 |  |
| 99.900.000.00                       | Ammontare complessivo dei ricavi, nel settore idrico, risultanti dal bilancio di riferimento, non assoggettati al<br>contributo                                                |  |
|                                     | Motivi della non assoggettabilità dei ricavi                                                                                                    |  |
|                                     | I 1 Ricavi per i servizi idrici per usi civili e industriali erogati a soggetti consorziati con il soggetto dichiarante                                                        |  |
| [x] Altre attività lariche          |                                                                                                    |  |
|                                     | Inf Foste rettficative del costi les increment delle immobilizzazioni e vadazioni delle rimanenze dell'esercizio<br>lat Proventi finanziari, dividendi e scoravvenienze attive |  |
|                                     | [ ] Ricavi da vendita di prodotti finiti e assistenza post vendita                                                                                                    |  |
|                                     | [ ] Imposta sui valore agglunto e ogni altra voce di natura fiscale                                                                                                    |  |
| <b>Did Altro: Ikci/fscik/fksci/</b> |                                                                                                    |  |
|                                     | Calcolo del contributo da versare nel settore idrico                                                                                                    |  |
|                                     | 100.000.000.00 Ammontare complessivo dei ricavi nei settore Idrico                                                                                                    |  |
| 66.666.67                           | Ammontare complessivo dei ricavi nei settore idrico assoggettati al contributo per il solo 2012 pari a 2/3 terzi                                                               |  |
| 99.933.333.33                       | Ammontare complessivo dei ricavi nei settore idrico non assoggettati al contributo, per il solo anno 2012, del 1/3<br>dei ricavi assoggettati                                  |  |
| 20.00                               | <b>IMPORTO DA VERSARE</b>                                                                                                    |  |
|                                     | L'importo è inferiore o uguale a 100 euro, pertanto il versamento non è dovuto.                                                                                                |  |
|                                     | Estremi del contributo versato nel settore idrico nel 2012 relativo al 2011                                                                                                    |  |
|                                     | [1] L'importo non è stato versato in quanto la società si è avvalsa della compensazione OVVERO dell'esonero di versamento<br>in quanto inferiore alla soglia di franchigia     |  |
|                                     | (*) Partita IVA del soggetto che ha effettuato il versamento                                                                                                    |  |
|                                     | (*) Ragione sociale del soggetto che ha effettuato il versamento                                                                                                    |  |
|                                     | (*) Contributo versato                                                                                                    |  |
|                                     | Eventuali interessi versati                                                                                                    |  |
|                                     | <b>Totale versato</b>                                                                                                    |  |
|                                     | (*)Bonfico effettuato in data (gg/mm/aaaa)                                                                                                    |  |

**Figura 6 - Modulo pdf precompilato** 

S